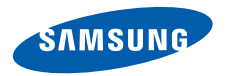

## **SGH-D880 Посібник користувача**

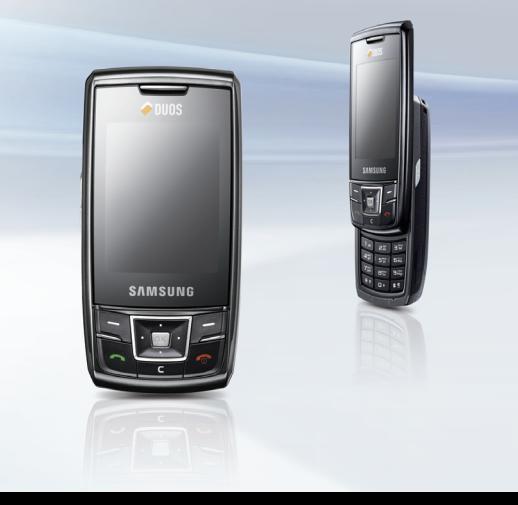

# **Основні застережні заходи**

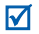

Нехтування ними може виявитись ебезпечним або незаконним.

#### **Інформація про авторські права**

- Bluetooth<sup>®</sup>  $\varepsilon$  зареєстрованим товарним знаком компанії Bluetooth SIG, Inc. по всьому світу. Bluetooth QD ID: B012919
- Java<sup>TM</sup> є торговим знаком або зареєстрованим товарним знаком компанії Sun Microsystems, Inc.

#### **Безпека за кермом понад усе**

Не слід тримати телефон у руці під час розмови за кермом. Спочатку припаркуйте машину та зупиніться.

#### **Вимкніть телефон під час заправки пальним**

Не користуйтесь телефоном на заправних станціях, поблизу сховищ пального та хімічних речовин.

#### **Вимикайте телефон у літаках**

Мобільні телефони можуть створювати радіоперешкоди. Користування ними у літаках небезпечне та незаконне.

#### **Вимикайте свій телефон, якщо ви перебуваєте поблизу медичного обладнання**

У лікарнях або медичних закладах може використовуватись обладнання, чутливе до впливу зовнішньої РЧ-енергії. Дотримуйтесь чинних положень та правил.

#### **Радіоперешкоди**

Радіохвилі можуть негативно впливати на роботу будь-яких мобільних телефонів.

#### **Спеціальні положення**

Дотримуйтесь спеціальних положень, що діють у місцях Вашого перебування. Завжди вимикайте Ваш телефон там, де заборонене його використання або де він може спричинювати радіоперешкоди та небезпеку.

#### **Водонепроникність**

Ваш телефон не є водонепроникним. Оберігайте його від вологи.

#### **Обережність при користуванні**

Користуйтесь телефоном тільки у нормальному положенні (тримаючи біля вуха). Не торкайтесь антени, коли телефон увімкнений.

#### **Екстрені виклики**

Введіть екстрений номер телефону, дійсний у місці Вашого перебування, та натисніть ...

#### **Не давайте телефон маленьким дітям**

Не дозволяйте дітям бавитись з телефоном, будь-якими його частинами а також аксесуарами.

#### **Аксесуари та акумулятори**

Використовуйте лише схвалені компанією Samsung акумулятори й аксесуари. Використання недозволених аксесуарів може бути небезпечним і призвести до завдання шкоди вам чи вашому телефону.

- Телефон може вибухнути, якщо ви вставите акумулятор неправильного типу.
- Ліквідуйте непридатні до використання акумулятори згідно інструкцій виробника.

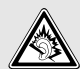

Тривале прослуховування через гарнітуру на високій гучності може призвести до пошкодження слуху.

#### **Кваліфіковане обслуговування**

Доручайте ремонт Вашого телефону тільки кваліфікованим майстрам.

Детальнішу інформацію щодо техніки безпеки можна знайти на "Інформація щодо здоров'я та безпеки" на сторінці 42.

# **Огляд посібника**

Цей посібник користувача містить стислу інформацію про те, як користуватись телефоном.

У цьому посібнику використовуються такі значки:

- ☑
- Цей значок вказує на важливу інформацію щодо безпеки та функцій телефону.
- → Вказує на те, що вам слід натискати навігаційні клавіші для відображення обраної опції та наступного її вибору.
- **Вказує на клавішу телефону. Наприклад, [** $\bigcap$ ]
- < > Вказує на програмну клавішу, функція якої відображається на екрані телефону. Наприклад, <**Меню**>

**• Режим двох SIM-карток**

Скористайтеся перевагою використання двох телефонних номерів без необхідності переставляти SIM-картки вручну або носити два телефони.

## *Особливі функції вашого телефону*

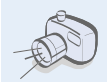

**• Фото- та відеокамера** За допомогою камери вашого телефону ви можете фотографувати та записувати відео.

#### **• Музичний плеєр**

Дає змогу відтворювати музичні файли на вашому телефоні. Прослуховуючи музику, можна використовувати інші функції телефону.

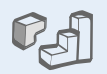

#### **• Java**

Насолоджуйтеся встановленими іграми на основі Java™ і завантажуйте нові.

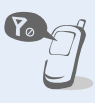

#### **• Режим без зв'язку**

Переключення телефону в режим без зв'язку для використання його додаткових (не мобільних) функцій під час перебування в літаку.

#### **• FM-радіо**

Слухайте ваші улюблені радіостанції будь-де і будь-коли.

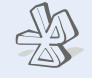

#### **• Bluetooth**

Дає змогу надсилати медіа-файли та персональні дані або підключатися до інших пристроїв за допомогою безпроводової технології Bluetooth.

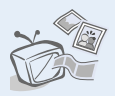

#### **• Підключення телефону до телевізора**

Дозволяє переглядати фотографії та відеокліпи на екрані телевізора.

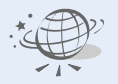

#### **• Браузер**

Отримайте доступ до безпроводового Інтернету, щоб отримувати найостаннішу інформацію та широкий набір мультимедійних даних.

## *Зміст*

## **Розпакування 6**

*Перевірте комплектацію поставки*

#### **Початок роботи 6**

*Перші кроки у користуванні телефоном*

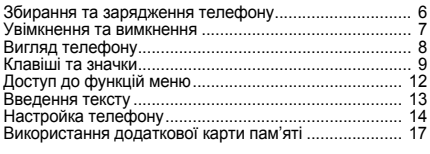

#### **Додаткові функції телефону 19**

*Почніть із функцій виклику, камери, музичного плеєра, Інтернет-браузера та інших особливих можливостей* Здійснення виклику або відповідь на виклик ............. 19 Використання камери .................................................. 21 Відтворення музики...................................................... 22

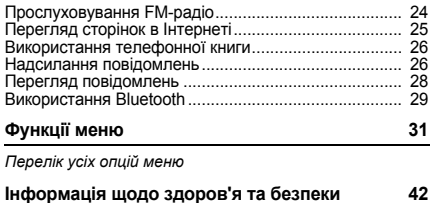

## *Огляд функцій меню*

Щоб перейти в режим меню, натисніть <**Меню**> в режимі очікування.

#### **Журнал викликів**

- Останні виклики
- Пропущені
- Вихідні
- **Вхілні**
- Видалити всі
- Диспетчер викликів

**Телефонна книга**

#### **Музичний плеєр**

#### **Браузер**

- Домашня сторінка
- Закладки
- Введіть URL
- Очистити кеш
- Установки профілю
- Поточний профіль

#### **Повідомлення**

- Написати
- Мої повідомлення
- Шаблони
- Видалити всі
- Установки
- Екстрені повідомлення
- 7 CB-повідомлення
- Стан пам'яті

#### **Мої файли**

Images Videos Sounds **М**ия Other files

#### **Календар**

#### **Камера**

#### **\* Програми Диктофон** Редактор зображень Піктограма 4 Bluetooth Світ JAVA Нагадування 7 Завдання<br>8 Світовий Світовий час

- 
- Конвертер
- Таймер
- Секундомір
- Словник
- 

#### **# Установки**

- Керування SIM-картками
- Установки телефону
- Установки підсвічування
- Установки дисплея
- Установки повідомлень
- Установки виклику
- Установки телефонної книги
- Установки календаря
- Установки браузера
- Установки музичного плеєра<sup>2</sup>
- Установки мережі
- Установки безпеки‡
- Установки пам'яті
- Скинути установки
- 1. Доступно, лише якщо функція підтримується SIM-карткою.
- 2. Залежно від оператора зв'язку, замість цього меню може відображатись **Установки медіаплеєра**.
- ‡ Якщо використовується лише одна SIM-картка, рівень та послідовність підменю зміняться.

#### **9 FM-радіо**

- 
- Калькулятор
- 
- 
- 
- 14 SIM AT1

**Будильники**

## *Розпакування*

*Перевірте комплектацію поставки*

- Телефон
- Зарядний пристрій
- Акумулятор
- Посібник користувача

Ви можете замовити різноманітні аксесуари у місцевого дилера Samsung.

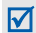

Залежно від країни та оператора зв'язку, комплектація телефону або наявність аксесуарів у дилера Samsung може відрізнятися.

## *Початок роботи*

*Перші кроки у користуванні телефоном*

## **Збирання та зарядження телефону**

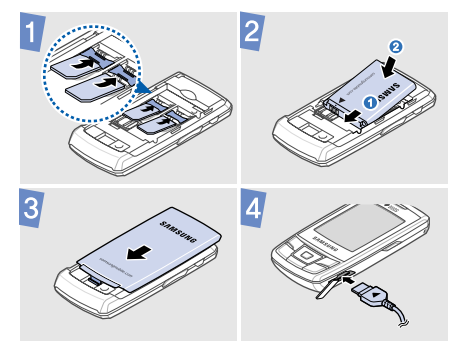

#### **Видалення кришки акумулятора Увімкнення та вимкнення**

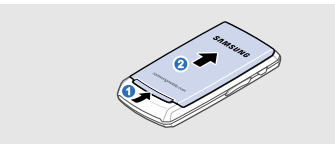

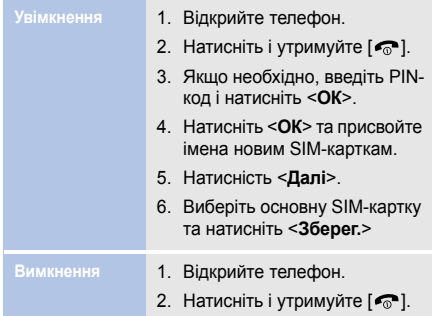

#### *Початок роботи*

#### **Вигляд телефону**

#### **Вигляд спереду**

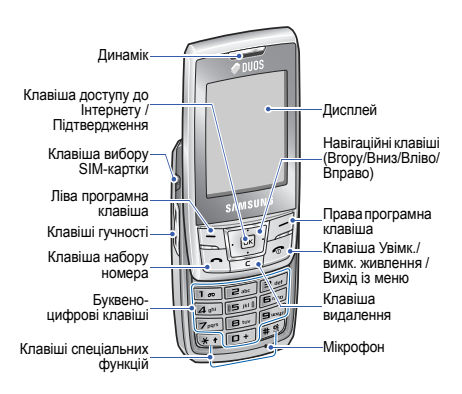

#### **Вигляд ззаду**

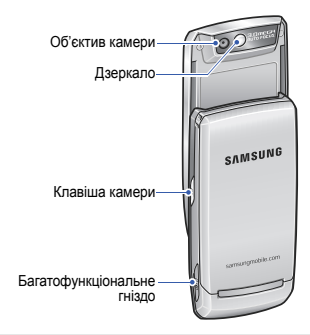

Функція блокування клавіатури дає змогу заблокувати зовнішні клавіші при закритому телефоні, щоб запобігти небажаним операціям через випадкове натискання клавіш. Для розблокування клавіатури натисніть <**Розблок.**>, а потім <**OК**>.

#### **Клавіші та значки**

#### **Клавіші**

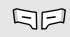

Виконання функції, зазначеної в нижньому рядку дисплея.

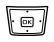

Доступ до таких меню в режимі очікування:

- Вгору: режим Моє меню
- Вниз/Вліво/Вправо: улюблені розділи меню

У режимі меню: перегляд опцій меню.

 $\overline{[o\kappa]}$ 

У режимі очікування: запуск браузера.

У режимі меню: вибір виділеної опції меню, а також підтвердження введення.

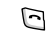

Набір номера або відповідь на виклик.

У режимі очікування: відображення останніх набраних номерів, пропущених або отриманих викликів.

Видалення символів із дисплея або  $\overline{\phantom{0}}$ вибраних об'єктів у програмі.

Натисніть і утримуйте, щоб увімкнути 同 або вимкнути телефон.

Завершення виклику.

У режимі меню: скасування введення та повернення телефону в режим очікування.

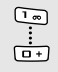

Введення чисел, букв і деяких спеціальних символів.

Щоб скористатися доступом до голосової пошти, натисніть і утримуйте [**1**] у режимі очікування. Щоб ввести префікс міжнародного зв'язку, натисніть і утримуйте [**0**].

 $\begin{picture}(20,5) \put(0,0){\vector(0,1){100}} \put(15,0){\vector(0,1){100}} \put(15,0){\vector(0,1){100}} \put(15,0){\vector(0,1){100}} \put(15,0){\vector(0,1){100}} \put(15,0){\vector(0,1){100}} \put(15,0){\vector(0,1){100}} \put(15,0){\vector(0,1){100}} \put(15,0){\vector(0,1){100}} \put(15,0){\vector(0,1){100}} \put(15,0){\vector(0,1){100}} \put$ 

Введення спеціальних символів або виконання спеціальних функцій.

Щоб увімкнути або вимкнути профіль без звуку, натисніть і утримуйте [#] в режимі очікування. Натисніть і утримуйте [ \* ], щоб додати паузу між цифрами.

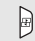

Переключення між SIM-картками для здійснення викликів або надсилання повідомлень.

У режимі очікування: доступ до меню **Керування SIM-картками**.

Регулювання гучності телефону.

У режимі очікування: натисніть і утримуйте, щоб увімкнути камеру.

У режимі камери: фотографування або відеозйомка.

#### **Значки**

Такі значки можуть появлятись на екрані для відображення статусу телефону. Значки, які відображаються на дисплеї, можуть відрізнятися, залежно від країни або оператора зв'язку.

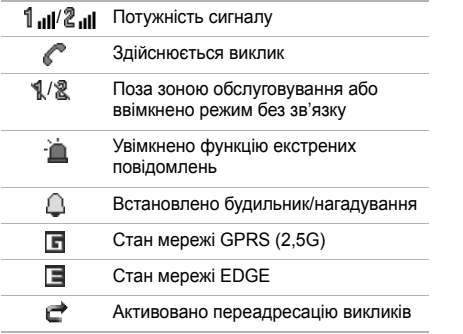

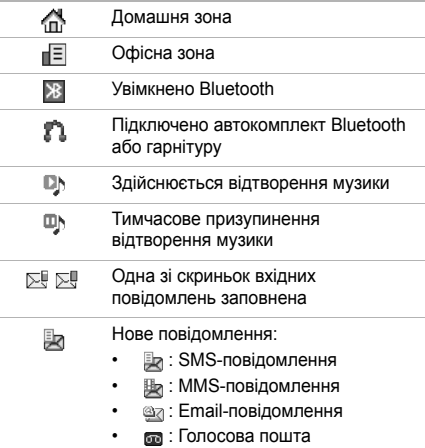

#### *Початок роботи*

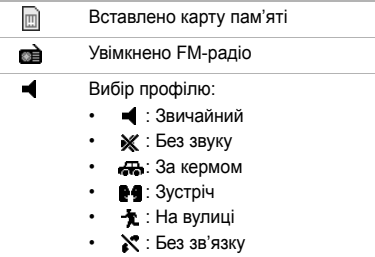

• Створений користувачем

ÍШ Рівень заряду акумулятора

## Вставлено карту пам'яті **Доступ до функцій меню**

- **Вибір опції** 1. Натисніть потрібну програмну клавішу.
	- 2. Для вибору наступної або попередньої опції натискайте навігаційні клавіші.
	- 3. Натисніть <**Вибрати**> або [**OK**] для підтвердження відображеної функції або виділеної опції.
	- 4. Натисніть <**Назад**>, щоб перейти на один рівень вгору. Натисніть [  $\odot$  ] для повернення в режим очікування.

Натисніть цифрову клавішу, яка відповідає номеру потрібної опції.

#### **Введення тексту**

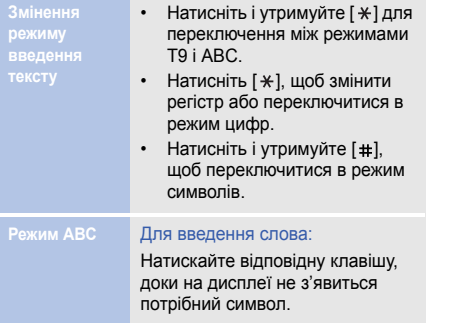

#### **Режим Т9** Для введення слова:

- 1. Натискайте клавіші від [**2**] до [**9**] для початку введення слова.
- 2. Перш ніж редагувати або видаляти символи, введіть усе слово.
- 3. Коли відобразиться потрібне слово, натисніть [#], щоб додати пробіл. Або натисніть [**0**] для виведення альтернативних варіантів слів.

**Режим цифр** Натискайте клавіші з потрібними цифрами.

#### *Початок роботи*

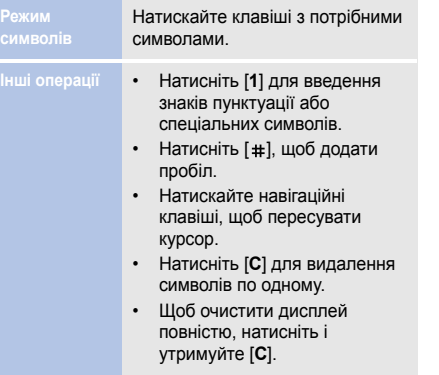

#### **Настройка телефону**

**Мова інтерфейсу**

- 1. У режимі очікування натисніть <**Меню**> та виберіть **Установки** → **Установки телефону** → **Мова**.
- 2. Виберіть мову.

**Мелодія виклику** Для змінення властивостей профілю:

- 1. У режимі очікування натисніть <**Меню**> та виберіть **Установки** → **Установки телефону** → **Профілі телефону**.
- 2. Перейдіть до звукового профілю, який використовується.

3. Натисніть <**Опції**> та виберіть <**Редагувати**>.

- 4. Виберіть **Звук голосового виклику** → категорію → та звук дзвінка.
- 5. Натисніть <**Опції**> та виберіть **Зберегти профіль**.

Для змінення звукового профілю:

- 1. У режимі очікування натисніть <**Меню**> та виберіть **Установки** → **Установки телефону** → **Профілі телефону**.
- 2. Виберіть потрібний профіль.

**Гучність звуків клавіатури**

Для регулювання гучності сигналів клавіатури скористайтеся в режимі очікування клавішею [Гучність].

**Заставки для режиму очікування**

- 1. У режимі очікування натисніть <**Меню**> та виберіть **Установки** → **Установки дисплея** → **Оформлення** → **Заставка**.
- 2. Виберіть категорію зображень.
- 3. Виберіть зображення.
- 4. Натисніть <**Зберег.**>.

#### *Початок роботи*

**Кольорова схема режиму меню**

- 1. У режимі очікування натисніть <**Меню**> та виберіть **Установки** → **Установки дисплея** → **Моя тема**.
- 2. Виберіть тему

**Швидкий доступ до розділів меню**

- 1. У режимі очікування натисніть <**Меню**> та виберіть **Установки** → **Установки телефону** → **Швидкий доступ**.
- 2. Виберіть клавішу.
- 3. Виберіть пункт меню, який слід призначити цій клавіші.

**Профіль без звуку**

Можна ввімкнути режим без звуку, щоб не заважати іншим. У режимі очікування натисніть і үтримуйте [#].

**Блокування телефону**

- 1. У режимі очікування натисніть <**Меню**> та виберіть **Установки** → **Установки безпеки** → **Телефон** → **Блокування телефону**.
- 2. Виберіть **Увімкнено**.
- 3. Введіть новий пароль (від 4 до 8 цифр) і натисніть <**ОК**>.
- 4. Введіть новий пароль ще раз і натисніть <**ОК**>.

**Переключення між SIM-**

Ваш телефон підтримує режим **пам'яті** двох SIM-карток, що дає змогу використовувати одночасно дві картками використовувати одновало дві використовувати сталици.<br>SIM-картки, не переставляючи **Важлива •** У разі регулярного їх. Активуйте SIM-картки та виберіть ту, яка буде основною.

- 1. У режимі очікування натисніть [  $\boxplus$  ].
- 2. Виберіть SIM-картку, яку бажаєте використовувати, та виберіть **Увімкнути** або **Основна**.
- 3. Натисніть <**Опції**> та виберіть **Зберегти**. У разі змінення основної SIM-картки телефон автоматично вимкнеться та ввімкнеться знов.

## **Використання додаткової карти**

**Важлива інформація про карту пам'яті**

- застосування операцій видалення та записування зменшується час дієздатності карти пам'яті.
- Не видаляйте карту пам'яті з телефону та не вимикайте телефон під час звернення до даних або їх пересилання з карти пам'яті. Це може призвести до втрати даних та/ або ушкодження карти або телефону.
- Карта пам'яті не має зазнавати значного фізичного впливу.
- Не торкайтеся контактів карти пам'яті пальцями або металевими предметами. У разі забруднення карти витріть її м'якою тканиною.
- Тримайте карти пам'яті в недосяжному для дітей та домашніх тварин місці.
- Не тримайте карту пам'яті в зоні дії статичного електричного поля та/або електричних розрядів.

#### **Встановлення карти пам'яті**

- 1. Зніміть кришку акумулятора та видаліть акумулятор.
- 2. Розблокуйте гніздо карти та підніміть його.

3. Вставте карту пам'яті у відповідне гніздо (сторона з наклейкою має бути звернена догори).

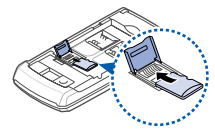

- 4. Закрийте гніздо карти та заблокуйте його.
- 5. Закрийте акумулятор та кришку акумулятора.

#### **Виймання карти пам'яті**

- 1. Зніміть кришку акумулятора та видаліть акумулятор, потім відкрийте гніздо карти.
- 2. Видаліть карту із гнізда.
- 3. Закрийте акумулятор та кришку акумулятора.

## *Додаткові функції телефону*

*Почніть із функцій виклику, камери, музичного плеєра, Інтернет-браузера та інших особливих можливостей*

#### **Здійснення виклику або відповідь на виклик**

- 1. У режимі очікування введіть місцевий код і номер телефону. **Здійснення виклику**
	- У разі потреби натисніть [  $\oplus$  ], щоб вибрати SIM-картку.
	- 2. Натисніть  $[\n\bullet]$ .

Для регулювання гучності скористайтеся клавішею [Гучність].

3. Щоб завершити виклик, натисніть  $\lceil \bigcirc \rceil$ .

#### *Додаткові функції телефону*

**Відповідь на виклик**

- 1. Коли телефон задзвонить, відкрийте телефон. Якщо телефон вже відкрито, натисніть  $[$
- 2. Щоб завершити виклик, натисніть  $\lceil \bullet \rceil$ .

**Використання функції гучномовця**

Щоб увімкнути гучномовець, під час розмови натисніть [**OK**], а потім <**Так**>. Натисніть [**OK**] ще раз, щоб вимкнути гучномовець .

**Здійснення конференц виклику**

1. Під час розмови зателефонуйте другому абонентові . Перший виклик переводиться в режим утримання.

- 2. Натисніть <**Опції**> та виберіть **Об 'єднати** .
- 3. Повторіть кроки 1 і 2, щоб додати інших абонентів .
- 4. Під час конференц -зв 'язку :
	- Для проведення приватної розмови з одним із учасників конференції натисніть <**Опції**> та виберіть **Вибрати один**.
	- Для завершення розмови з одним із абонентів натисніть <**Опції**> та виберіть **Видалити** .
- 5. Для завершення конференц виклику натисніть  $\lceil \cdot \cdot \cdot \rceil$ .

#### **Використання камери**

#### **Фотографування**

- 1. Відкрийте телефон.
- 2. Щоб увімкнути камеру, в режимі очікування натисніть і утримуйте [ ].
- 3. Спрямуйте об'єктив камери на об'єкт і відрегулюйте зображення.
- 4. Натисніть [OK] або [ **@]**, щоб зробити фотографію. Фотографія зберігається автоматично.
- 5. Натисніть <**Назад**>, щоб зробити інше фото.

#### **Перегляд фотографій**

- 1. У режимі очікування натисніть <**Меню**> та виберіть **Мої файли** → **Images** → **My photos**.
- 2. Виберіть потрібну фотографію.

#### **Відеозйомка**

- 1. Щоб увімкнути камеру, в режимі очікування натисніть і утримуйте [ ].
- 2. Натисніть [**1**], щоб перейти в режим відеозйомки.
- 3. Натисніть [OK] або [ co], щоб розпочати зйомку.
- 4. Натисніть <  $\blacksquare$ > або [ © ], щоб зупинити зйомку. Відеозапис зберігається автоматично.
- 5. Натисніть <**Назад**> для записування ще одного відео.

#### *Додаткові функції телефону*

**Перегляд відео**

- 1. У режимі очікування натисніть <**Меню**> та виберіть **Мої файли** → **Videos** → **Мy video clips**.
- 2. Виберіть потрібний відеозапис.

#### **Відтворення музики**

**Підготовка музичних файлів**

Скопіювати файли можна в такий спосіб:

- Завантажити через Інтернет.
- Завантажити з ПК за допомогою програми Samsung PC Studio. Див. Посібник користувача Samsung PC Studio.
- Отримати через Bluetooth.
- Скопіювати на карту пам'яті. Див. наступний розділ.

**Копіювання музичних файлів на карту пам'яті**

- 1. Вставте карту пам'яті в телефон.
- 2. У режимі очікування натисніть <**Меню**> та виберіть **Установки** → **Установки телефону** → **З'єднання з ПК** → **Накопичувач**.
- 3. З'єднайте телефон з ПК за допомогою спеціального кабелю для передачі даних.
- 4. У спливаючому вікні, що з'явиться на екрані ПК, виберіть **Open folder to view files** (Відкрити папку для перегляду файлів).

5. Скопіюйте файли з ПК на карту пам'яті.

6. Після завершення від'єднайте телефон від ПК.

**Створення списку відтворення**

- 1. У режимі очікування натисніть <**Меню**> та виберіть **Музичний плеєр**.
- 2. Натисніть <**Опції**> та виберіть **Додати мелодію з** → і вкажіть місце розташування в пам'яті.
- 3. Натисніть [**OK**], щоб вибрати потрібні файли.
- 4. Натисніть <**Опції**> та виберіть **Додати**.

**Відтворення музичних файлів**

- 1. У режимі музичного плеєра натисніть [**OK**].
- 2. Під час відтворення користуйтеся такими клавішами:
	- **OK**: пауза або поновлення відтворення.
	- Вліво: повернення до попереднього файла. Натисніть і утримуйте для прокрутки назад у межах файла.
	- Вправо: перехід до наступного файла. Натисніть і утримуйте для прокрутки вперед у межах файла.

#### *Додаткові функції телефону*

відтворення .

- Гучність: регулювання гучності .
- **•** Вгору: відкриття списку<br>• відтворення.<br>• Гучність: регулювання<br>• гучності.<br>• З. Натисніть [Вниз], щоб<br>• зупинити відтворення.<br>**Прослуховування FM-радіо** 3. Натисніть [Вниз], щоб зупинити відтворення .

**Прослухову вання радіо**

- 1. Підключіть з 'єднувач гарнітури, що постачається разом із телефоном, до багатофункціонального гнізда .
- 2. В режимі очікування натисніть <**Меню**> та виберіть **FM-радіо** .
- 3. Натисніть [**OK**], щоб увімкнути радіо .
- 4. Якщо FM-радіо вмикається вперше, натисніть <**Так**>, щоб розпочати автоматичну настройку.

Доступні радіостанції зберігаються автоматично .

5. За допомогою клавіш [Вліво] та [Вправо] знайдіть потрібну радіостанцію .

Вибрати збережену радіостанцію можна за допомогою клавіш [Вгору] та [Вниз].

6. Натисніть [**OK**], щоб вимкнути радіо .

## **Збереження**

#### Автоматична настройка:

- 1. У режимі радіо натисніть <**Опції**> та виберіть **Автонастройка**. **радіостанцій** 1. У режимі радіо натисніть **Польшення при проділ**у режимі очікування натисніть
	- 2. Натисніть <**Так**> для підтвердження. Доступні радіостанції зберігаються автоматично.

#### Настройка вручну:

- 1. У режимі радіо натисніть [Вліво] або [Вправо], щоб знайти потрібну станцію.
- 2. Натисніть <**Опції**> та виберіть **Додати до обраного**.

## **Перегляд сторінок в Інтернеті**

#### **Відкриття браузера**

[**OK**]. Відкриється домашня сторінка вашого оператора зв'язку.

#### **Навігація в Інтернеті**

- Для пересування між об'єктами браузера натискайте [Вгору] або [Вниз].
- Щоб вибрати об'єкт, натисніть [**OK**].
- Щоб повернутися на попередню сторінку, натисніть <**Назад**> або [**C**].
- Щоб повернутися на домашню сторінку, натисніть і утримуйте [**C**].
- Щоб отримати доступ до опцій браузера, натисніть <**Опції**>.

#### **Використання телефонної книги**

**Додавання контакту**

- 1. У режимі очікування введіть номер телефону та натисніть <**Опції**>.
- 2. Виберіть **Зберегти** → вкажіть розташування в пам'яті → **Нове**.
- 3. Для категорії **Телефон** виберіть тип номера.
- 4. Введіть контактні дані.
- 5. Натисніть [**OK**] для збереження контакту.

#### **Пошук контакту**

- 1. У режимі очікування натисніть <**Контакти**>.
- 2. Введіть кілька перших літер потрібного імені.
- 3. Виберіть абонента.
- 4. Перейдіть до номера та натисніть [•], щоб здійснити виклик, або [**OK**], щоб змінити контактну інформацію.

### **Надсилання повідомлень**

**Надсилання SMSповідомлення**

- 1. У режимі очікування натисніть <**Меню**> та виберіть **Повідомлення** → **Написати** → **SMS-повідомлення**.
- 2. Введіть текст повідомлення.
- 3. Натисніть <**Опції**> та виберіть **Лише надіслати** або **Зберегти та надіслати**.
- 4. Введіть номери адресатів. У разі потреби натисніть [  $\boxplus$  ]. щоб вибрати SIM-картку.
- 5. Натисніть [**OK**], щоб надіслати повідомлення.

**Надсилання MMSповідомлення**

- 1. У режимі очікування натисніть <**Меню**> та виберіть **Повідомлення** → **Написати** → **MMS-повідомлення**.
- 2. Виберіть **Тема**.
- Введіть тему повідомлення та натисніть [**OK**].
- 4. Виберіть **Зображення або відео** та додайте зображення або відеокліп.
- 5. Виберіть **Музика або звук** та додайте музичний файл або звукозапис.
- 6. Виберіть **Текст**.
- 7. Введіть текст повідомлення та натисніть [**OK**].
- 8. Натисніть <**Опції**> та виберіть **Надіслати**.
- 9. Введіть номери адресатів або адреси Email.
- 10.Натисніть [**OK**], щоб надіслати повідомлення.

**Надсилання електронної пошти**

- 1. У режимі очікування натисніть <**Меню**> та виберіть **Повідомлення** → **Написати** → **Еmail**.
- 2. Виберіть **Тема**.

#### *Додаткові функції телефону*

- 3. Введіть тему Emailповідомлення та натисніть [**OK**].
- 4. Виберіть **Повідомлення**.
- 5. Введіть текст Emailповідомлення та натисніть [**OK**].
- 6. Виберіть **Приєднати файл**.
- 7. Додайте зображення, відеозапис, звук, музику або документ.
- 8. Натисніть <**Опції**> та виберіть **Надіслати**.
- 9. Введіть адреси Email.
- 10.Натисніть [**OK**], щоб надіслати повідомлення.

#### **Перегляд повідомлень**

**Перегляд SMSповідомлення**

- 1. У режимі очікування натисніть <**Меню**> та виберіть **Повідомлення** → **Мої повідомлення** → **Вхідні**.
- 2. Виберіть SMS-повідомлення.

**Перегляд MMSповідомлення**

- 1. У режимі очікування натисніть <**Меню**> та виберіть **Повідомлення** → **Мої повідомлення** → **Вхідні**.
- 2. Виберіть MMS-повідомлення.

**Перегляд електронної пошти**

- 1. У режимі очікування натисніть <**Меню**> та виберіть **Повідомлення** → **Мої повідомлення** → **Вхідні Email**.
- 2. Виберіть **Перевірити пошту**.
- 3. Виберіть повідомлення або заголовок.
- 4. Якщо вибрано заголовок, натисніть <**Опції**> та виберіть **Отримати**, щоб переглянути повне Email-повідомлення.

#### **Використання Bluetooth**

Телефон обладнано технологією Bluetooth, що використовується для безпроводового з'єднання телефону з іншими пристроями, які підтримують цю технологію, та обміну даними між ними, а також дає змогу розмовляти за допомогою функції «Вільні руки» або дистанційно контролювати телефон.

#### **Увімкнення Bluetooth**

- 1. У режимі очікування натисніть <**Меню**> та виберіть **Програми** → **Bluetooth** → **Активація** → **Увімкнено**.
- 2. Виберіть **Видимість мого телефону** → **Увімкнено**, щоб дозволити іншим пристроям знайти ваш телефон.

#### *Додаткові функції телефону*

**Пошук і підключення пристрою Bluetooth**

- 1. У режимі очікування натисніть <**Меню**> та виберіть **Програми** → **Bluetooth** → **Мої пристрої** → **Шукати новий пристрій**.
- 2. Виберіть пристрій.
- 3. Введіть свій PIN-код Bluetooth або PIN-код Bluetooth іншого пристрою, якщо він його має, і натисніть <**ОК**>.

Після того як власник іншого пристрою введе той самий код, з'єднання буде встановлено.

**Надсилання даних**

- 1. Виберіть один із розділів: **Телефонна книга**, **Мої файли**, **Календар**, **Нагадування** або **Завдання**.
- 2. Виберіть об'єкт.
- 3. Натисніть <**Опції**> та виберіть **Надіслати через** або **Надіслати візитівку через** → **Bluetooth**.
- 4. У разі надсилання даних контакту вкажіть, які відомості слід надіслати.
- 5. Здійсніть пошук і виберіть пристрій.
- 6. У разі необхідності введіть PINкод Bluetooth і натисніть <**OК**>.

#### **Отримання даних**

- 1. У разі необхідності введіть PINкод Bluetooth і натисніть <**OК**>.
- 2. Натисніть <**Так**>, щоб підтвердити свою згоду на отримання даних.

## *Функції меню*

*Перелік усіх опцій меню*

Цей розділ надає коротке пояснення функцій меню телефону.

#### **Журнал викликів**

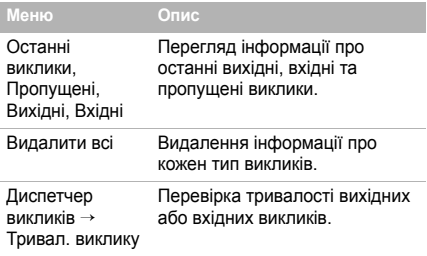

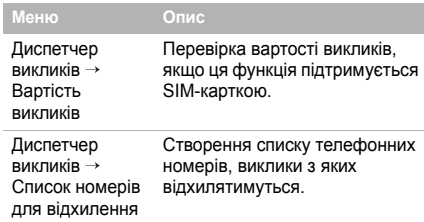

#### **Телефонна книга**

Пошук контактної інформації в Контактах.

*Функції меню*

#### **Музичний плеєр**

Прослуховування музики. Також можна створити свої власні музичні списки відтворення.

#### **Браузер**

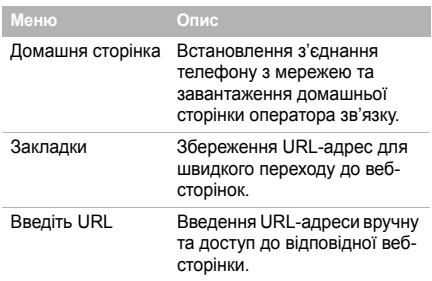

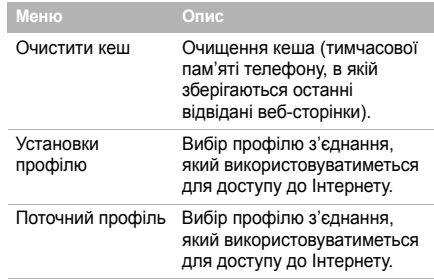

#### **Повідомлення**

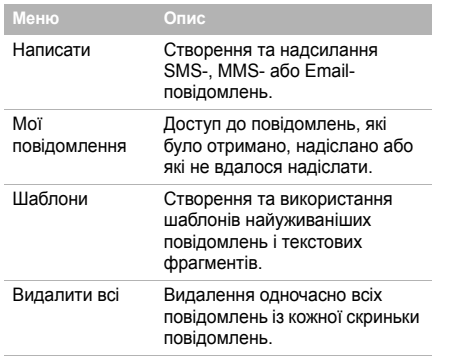

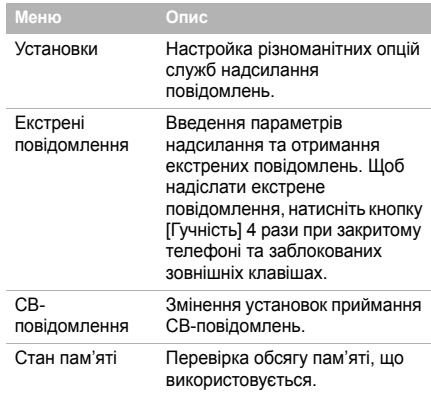

*Функції меню*

### **Мої файли**

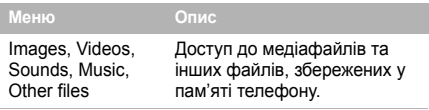

#### **Календар**

Стеження за своїм розкладом.

#### **Камера**

За допомогою вбудованої в телефон камери можна фотографувати та записувати відео.

### **FM-радіо**

Прослуховування музики або новин за допомогою вбудованого FM-радіо.

#### **Програми**

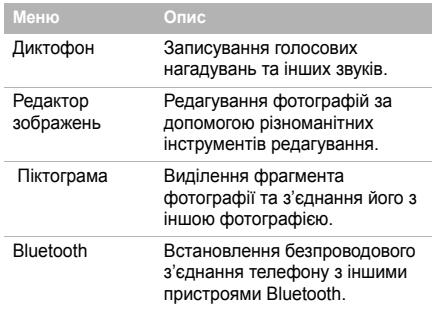

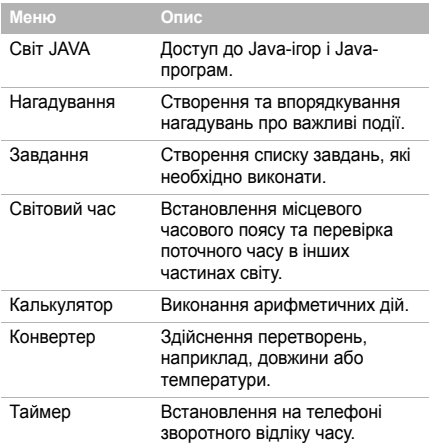

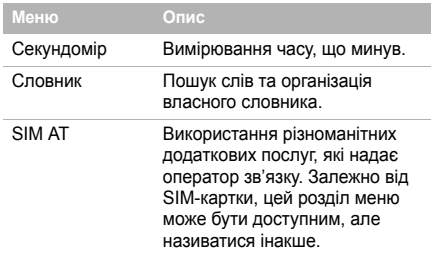

#### **Будильники**

Встановлення звукового сигналу, який будитиме вас зранку або нагадуватиме про важливу подію в заданий час.

#### **Установки**

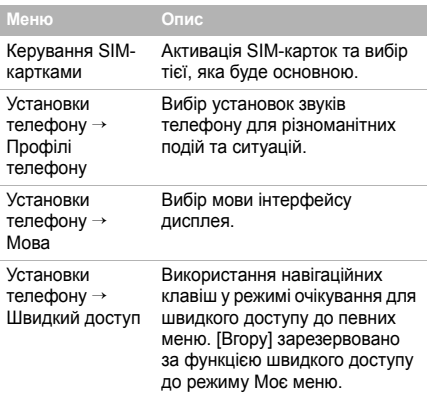

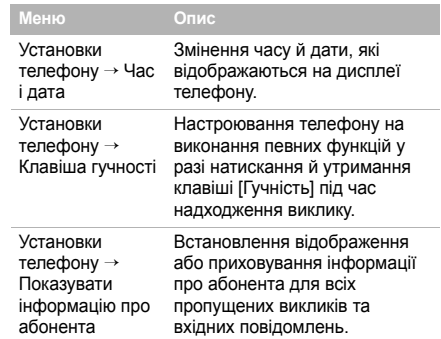

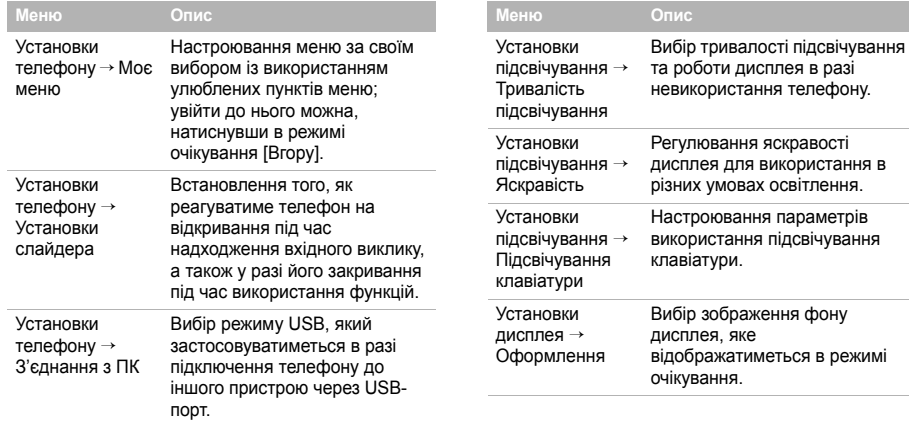

#### *Функції меню*

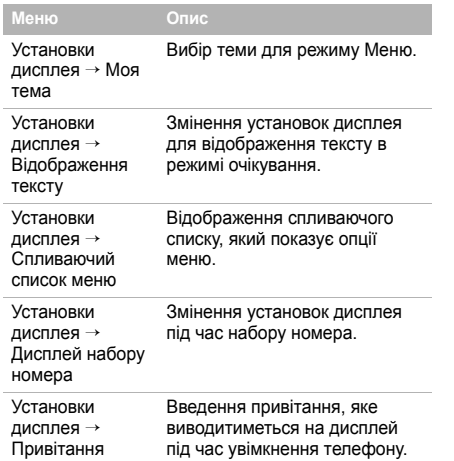

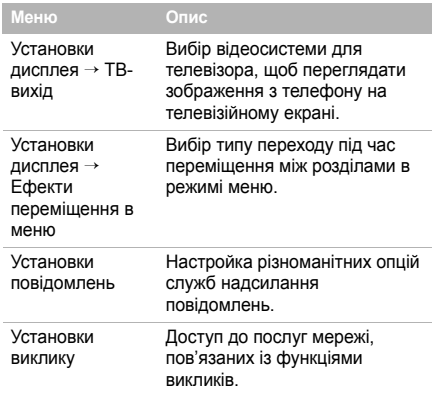

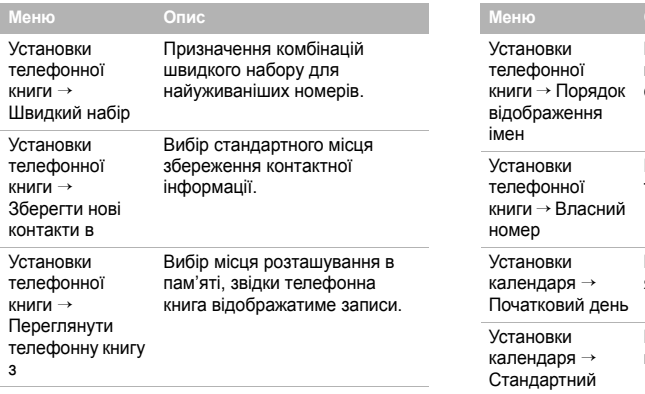

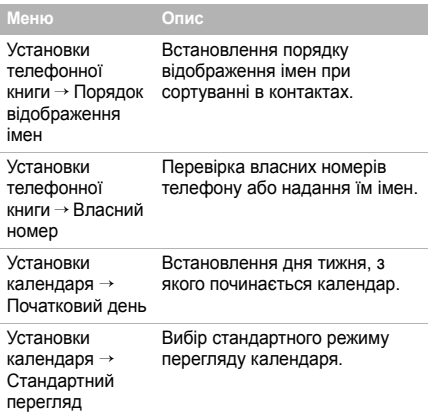

#### *Функції меню*

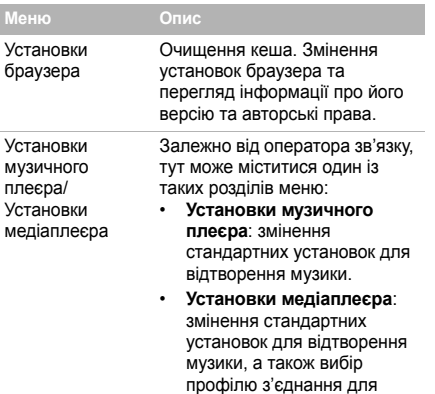

доступу до сервера потокового відео.

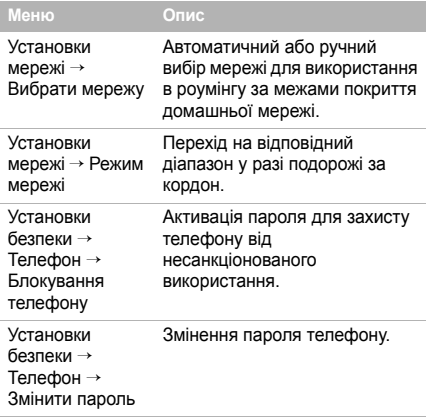

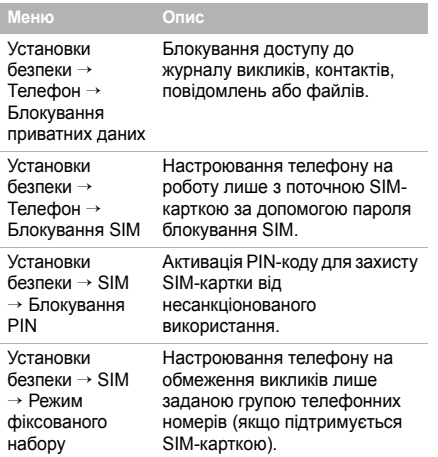

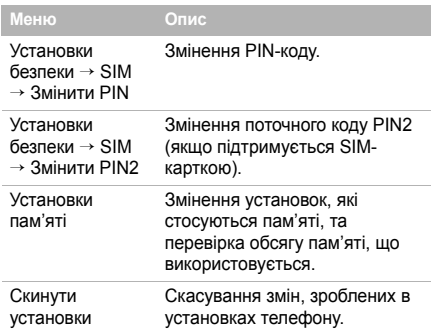

## *Інформація щодо здоров'я та безпеки*

#### **Інформація про сертифікацію SAR (опромінення радіочастотною енергією)**

Даний телефон відповідає вимогам Європейського Союзу щодо опромінення радіохвилями.

Ваш телефон є радіопередавачем та радіоприймачем. Він сконструйований та вироблений таким чином, щоб не перевищувати обмежень щодо опромінювання радіочастотною (РЧ) енергією, рекомендованих Радою ЄС. Ці обмеження є частиною детальних інструкцій і встановлюють гранично допустимі рівні РЧ-енергії для населення. Інструкції розроблені незалежними науковими організаціями у процесі періодичного та скрупульозного аналізу наукових досліджень. Обмеження містять значний допуск щодо безпеки, метою якого є гарантування безпеки усім особам, незалежно від їх віку та стану здоров'я.

У стандарті опромінення для мобільних телефонів застосовується одиниця виміру, відома як SAR (Питома потужність поглинання). Обмеження SAR, рекомендоване Радою ЄС, становить 2.0 Вт/кг.<sup>1</sup>

Максимальне значення SAR для даної моделі становить 0.219 Вт/кг.

Тести SAR виконуються з використанням стандартних робочих позицій, коли телефон передає на найвищому сертифікованому рівні потужності, в усіх діапазонах частот, які підлягають тестуванню. Хоча SAR визначається при найвищому сертифікованому рівні потужності, дійсний рівень SAR телефону під час роботи може бути значно нижчим за максимально допустиму величину. Це викликано тим, що телефон призначений для роботи на декількох рівнях потужності, щоб користуватись мінімальною потужністю для підтримання зв'язку з мережею. Взагалі, чим ближче Ви знаходитесь до основної станції, тим нижча вихідна потужність телефону.

<sup>1.</sup> Межа SAR для мобільних телефонів становить 2.0 Вати/кілограм (Вт/кг) з опосередненням на десять грам тілесної тканини. Межа містить значний допуск щодо безпеки для додаткового захисту населення та врахування будь-яких відхилень у вимірюваннях. Величина SAR може різнитись у залежності від вимог щодо звітності у кожній окремій країні та діапазону мережі.

Перед тим, як нова модель телефону потрапить в продаж, виробник повинен довести, що телефон створений у відповідності з Європейською Директивою щодо радіоприладів та обладнання телекомунікаційних терміналів. Однією з основних вимог цієї директиви є захист здоров'я та безпеки користувачів та інших осіб.

#### **Застереження щодо користування акумуляторами**

- Ніколи не використовуйте пошкоджений зарядний пристрій або акумулятор.
- Використовуйте акумулятор тільки за призначенням.
- При роботі телефону поблизу базової станції мережі він використовує меншу потужність. На тривалість роботи в режимі очікування та розмови впливає потужність сигналу стільникової мережі та параметри, установлені оператором зв'язку.
- Час зарядження акумулятора залежить від залишкового заряду та типу акумулятора і зарядного пристрою. Акумулятор можна заряджати та розряджати сотні разів, однак він поступово виходить з ладу. Якщо тривалість роботи (в режимі розмови та очікування) відчутно зменшилась, Вам слід придбати новий акумулятор.
- Якщо повністю заряджений акумулятор залишити без використання, він з часом сам розрядиться.
- Використовуйте тільки акумулятори, рекомендовані Samsung, і заряджайте їх тільки зарядними пристроями, рекомендованими Samsung. Якщо зарядний пристрій не використовується, відключіть його від джерела живлення. Не залишайте акумулятор підключеним до зарядного пристрою більш ніж на тиждень, оскільки надлишкове зарядження може скоротити термін його служби.
- Екстремальні температури впливають на ємність Вашого акумулятора: інколи його слід спершу охолодити або розігріти перед зарядженням.
- Не залишайте акумулятор у гарячих або холодних місцях (наприклад, в автомобілі влітку або взимку) – це скорочує його ємність та термін служби. Намагайтесь завжди зберігати акумулятор при кімнатній температурі. Телефон з гарячим або холодним акумулятором може тимчасово не працювати, навіть якщо акумулятор повністю заряджений. Іонно-літієві акумулятори особливо чутливі до температур нижче 0 °C (32 °F).

#### *Інформація щодо здоров'я та безпеки*

- Не замикайте акумулятор. Випадкове коротке замикання може статись, коли металеві об'єкти (монета, скріпка або ручка) замикають контакти + та – акумулятора (металеві смужки на акумуляторі), наприклад, при носінні додаткового акумулятора в кишені або сумці. Коротке замикання терміналів може пошкодити акумулятор або об'єкт, який спричинив коротке замикання.
- Утилізуйте використані акумулятори згідно з місцевими стандартами. Завжди віддавайте на переробку. Не кидайте акумулятори у вогонь.

#### **Безпека за кермом**

Бездротовий телефон надає унікальну можливість спілкування – майже в будь-якому місці та в будь-який час. Однак, переваги бездротових телефонів несуть у собі і велику відповідальність, яку кожен користувач повинен усвідомлювати.

Перебуваючи за кермом, Ви перш за все відповідаєте за керування автомобілем. При використанні мобільного телефону за кермом автомобіля упевніться, чи не порушуєте Ви спеціальних правил, діючих на даній території або в країні.

#### **Умови експлуатації**

Виконуйте спеціальні положення, які діють у місцях Вашого перебування, та завжди вимикайте Ваш телефон там, де заборонене його використання, або де він може спричинювати радіоперешкоди та небезпеку (наприклад, у лікарнях).

Підключаючи телефон або будь-які аксесуари до іншого приладу, уважно прочитайте в посібнику користувача всі інструкції, які стосуються безпеки користування. Не підключайте несумісні прилади.

Як і при використанні інших радіопередавачів, для забезпечення нормальної роботи обладнання та безпеки користувачів рекомендується використовувати прилади тільки в нормальному положенні (тримаючи телефон біля вуха таким чином, щоб антена була спрямована через Ваше плече).

#### **Електронні пристрої**

Більшість сучасних електронних приладів захищена від впливу радіочастотних (РЧ) сигналів. Однак деякі електронні прилади можуть бути незахищені від РЧсигналів, які випромінюються Вашим бездротовим телефоном. Зверніться до виробника щодо можливості використання інших приладів.

#### **Кардіостимулятори**

Відповідно до рекомендацій виробників кардіостимуляторів, з метою уникнення можливих перешкод для роботи кардіостимулятора, мінімальна відстань між телефоном та кардіостимулятором повинна складати 15 см (6 дюймів). Ці рекомендації співпадають з незалежними дослідженнями та рекомендаціями Інституту досліджень бездротових технологій. Якщо Ви маєте певні підстави вважати, що телефон створює перешкоди, негайно вимкніть його.

#### **Слухові апарати**

Деякі цифрові бездротові телефони можуть створювати перешкоди для слухових апаратів. У випадку виникнення перешкод, зверніться до виробника слухового апарата та обговоріть можливість його заміни.

#### **Інші медичні прилади**

Якщо Ви використовуєте інші персональні медичні прилади, зверніться до їх виробників, щоб дізнатись, чи достатньо захищені дані прилади від впливу зовнішнього РЧвипромінювання.

Отримати таку інформацію Вам може допомогти Ваш лікар.

Вимикайте телефон в медичних закладах, якщо там знаходяться плакати з проханням зробити це.

#### **Транспортні засоби**

РЧ-сигнали можуть впливати на неправильно встановлені або погано захищені електронні системи транспортних засобів. Зверніться за порадою до виробника або його представника стосовно Вашого транспортного засобу.

Окрім цього, потрібно порадитись із виробником будь-якого обладнання, встановленого в транспортному засобі.

#### **Заборона на використання бездротових телефонів**

Вимикайте телефон в будь-яких місцях, де розміщені плакати з проханням це зробити.

#### **Вибухонебезпечне середовище**

Вимикайте телефон, якщо Ви перебуваєте в будь-якому вибухонебезпечному середовищі та виконуйте всі вимоги та інструкції. Іскри в таких місцях можуть призвести до вибуху або пожежі та стати причиною важких травм або навіть смерті.

Користувачам рекомендується вимикати телефон під час перебування на бензозаправних станціях (станціях обслуговування). Користувачам нагадується про необхідність дотримання обмежень на використання радіообладнання на паливних складах (місця зберігання та розливу палива), на хімічних заводах або в місцях проведення вибухових робіт.

Ділянки з вибухонебезпечною атмосферою, зазвичай, не завжди чітко позначені. Непозначеними можуть бути нижні палуби на суднах, місця транспортування або збереження хімічних речовин, транспортні засоби, які використовують зріджений нафтовий газ (наприклад, пропан або бутан), ділянки, де в повітрі містяться хімічні речовини та домішки (наприклад, крупинки, порох або металева пудра), або будьякі інші місця, в яких рекомендується зупиняти двигуни транспортних засобів.

#### **Екстрені дзвінки**

Цей телефон, як і будь-які інші стільникові телефони, використовує радіосигнали, стільникові та наземні мережі, які не забезпечують з'єднання за будь-яких умов. Тому не покладайтесь виключно на стільниковий телефон у критично важливих ситуаціях (наприклад, викликаючи швидку допомогу).

Пам'ятайте: щоб здійснити або прийняти дзвінок, телефон повинен бути увімкнений та знаходитись у зоні обслуговування з прийнятною потужністю стільникового сигналу. У деяких стільникових мережах або при використанні деяких послуг мережі та/або функцій телефону екстрені дзвінки можуть бути неможливими. Уточніть у місцевого провайдера послуг стільникового зв'язку.

Щоб здійснити екстрений дзвінок, виконайте наступне:

- 1. Якщо телефон вимкнений, увімкніть його.
- Наберіть номер екстреної служби у місцевості Вашого перебування. Екстрені номери можуть різнитись у залежності від місця перебування.
- $3.$  Натисніть  $\Box$

Вам, імовірно, доведеться вимкнути певні функції, якщо вони використовуються (блокування кнопок, заборона дзвінків і т.д.) перед тим, як здійснити екстрений дзвінок. Перегляньте цю документацію або зверніться до місцевого оператора зв'язку.

#### **Інша важлива інформація щодо безпеки**

- Телефон у транспортному засобі повинен встановлюватись та обслуговуватись тільки кваліфікованим персоналом. Неправильне встановлення та сервіс небезпечні та можуть призвести до втрати гарантії на телефон.
- Регулярно перевіряйте встановлення та справність всього обладнання бездротового телефону у Вашому транспортному засобі.
- Не зберігайте та не перевозьте легкозаймисті рідини, гази або вибухонебезпечні речовини разом з телефоном, його частинами або аксесуарами.
- Перебуваючи в транспортному засобі, обладнаному пневмоподушкою, пам'ятайте, що пневмоподушка роздувається з великою силою. Не розташовуйте жодних предметів, включно зі стаціонарним та переносним бездротовим обладнанням, над пневмоподушкою або в місці її розгортання. Якщо бездротове обладнання установлене в транспортному засобі неправильно, спрацьовування пневмоподушки може спричинити серйозні травми.
- Вимикайте стільниковий телефон в літаку. Використання стільникових телефонів у літаках є протизаконним та може створювати небезпеку для роботи літака.
- Недотримання цих інструкцій може призвести до призупинення або до відмови у наданні порушникові доступу до послуг телефонного зв'язку, притягнення його/її до правової відповідальності або як до одного, так і до іншого.

#### **Догляд та технічне обслуговування**

Ваш телефон є приладом, який увібрав у себе вишуканий дизайн та найновіші технологічні досягнення. Поводьтеся з ним бережно. Наведені нижче інструкції допоможуть Вам виконати будь-які гарантійні зобов'язання та дозволять користуватись Вашим телефоном упродовж багатьох років.

- Тримайте телефон, будь-які його частини та аксесуари, за межами досяжності маленьких дітей та домашніх улюбленців. Вони можуть нанести невиправну шкоду пристроям або задихнутись, узявши до рота маленькі деталі.
- Зберігайте телефон у сухому місці. Випаровування, вологість та мінерали, які містять вологу, можуть спричинити корозію електронних кіл.
- Не користуйтесь телефоном, коли у Вас мокрі руки. Це може призвести до ураження електричним струмом та пошкодженням телефону.
- Не користуйтесь та не зберігайте телефон у запорошених та брудних місцях, оскільки це може спричинити пошкодження його компонентів.
- Не зберігайте телефон у гарячих місцях. Висока температура може скоротити термін служби електронних пристроїв, пошкодити акумулятори та призвести до деформації та плавлення пластмасових частин телефону.
- Не зберігайте телефон у холодних місцях. При нагріванні телефону до нормальної робочої температури всередині утворюється конденсат, який може спричинити пошкодження електронних плат.
- Не кидайте, не вдаряйте та не струшуйте телефон. Неакуратне поводження може спричинити пошкодження внутрішніх плат.
- Не використовуйте їдких хімічних речовин, розчинів для чищення або концентрованих порошків для очищення телефону. Протріть його м'якою тканиною.
- Не фарбуйте телефон. Фарба може заклинити рухомі частини приладу та спричинити порушення у роботі.
- Не ставте телефон на нагрівальні прилади, наприклад, на мікрохвильову піч, кухонну плиту або батарею опалення. При перегріві телефон може вибухнути.
- Якщо телефон або батарея намокли, індикатор пошкодження від води всередині телефону змінить колір. В цьому разі ви втрачаєте право на гарантійний ремонт, навіть якщо термін гарантії ще не вичерпано .
- Якщо ваш телефон оснащено спалахом або іншим джерелом світла, не підносьте його надто близько до очей людей чи тварин. Це може пошкодити їх зір .
- Використовуйте тільки антену, яка входить у комплект, або рекомендовану для заміни. Недозволені для використання антени або модифіковані аксесуари можуть спричинити пошкодження телефону та порушують діючі нормативи щодо радіоприладів .
- Якщо телефон, акумулятор, зарядний пристрій або інші аксесуари несправні, зверніться до Вашого найближчого бюро ремонту. Співробітники бюро нададуть Вам допомогу і при необхідності відремонтують телефон .

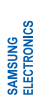

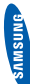

# **Заява щодо відповідності (R&TTE)** Заява щодо відповідності (R&TTE)

Ņu.

# Samsung Electronics *Ми,* **Samsung Electronics**

дальністю заявляємо, що виріб **повною відповідальністю заявляємо, що виріб з** повною відпові.

# Мобільний телефон стандарту GSM: SGH-D880 Мобільний телефон стандарту GSM: SGH-D880

виріб, до якого стосується дана заява, відповідає наступним стандартам та/або **виріб, до якого стосується дана заява, відповідає наступним стандартам та/або** нормативним документам. **нормативним документам.**

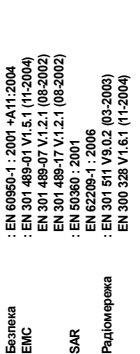

Цим ми заявляємо, що [всі основні набори радіотестувань були проведені і що]<br>згаданий виріб відповідає усім основним вимогам Директиви 1999/5/ЕС. **Цим ми заявляємо, що [всі основні набори радіотестувань були проведені і що] згаданий виріб відповідає усім основним вимогам Директиви 1999/5/EC.**

Процедура підтвердження відповідності, згадана у Статті 10 та розглянута в<br>Франтад Ці́ці́р):<br>Органтад Ці́ці́рі; **Процедура підтвердження відповідності, згадана у Статті 10 та розглянута в Додатку [**IV**] Диретиви 1999/5/EC, проводилась з участю наступної організації(ій):**

**Walton-on-Thames, Surrey, KT12 2TD, UK\***  Walton-on-Thames, Surrey, KT12 2TD, UK\* **BABT, Balfour House, Churchfield Road,**  BABT, Balfour House, Churchfield Road, дентифікаційна позначка: 0168 **Ідентифікаційна позначка: 0168**

 $C < 0168$ 

на документація зберігається в: **Технічна документація зберігається в: TexHi**y

Samsung Electronics QA Lab. Samsung Electronics QA Lab. Вона може бути отримана за поданням запиту. **Вона може бути отримана за поданням запиту.** (Представник у ЄС) *(Представник у ЄС)*

2007.10.18 **Yong-Sang Park / S. Manager** Blackbushe Business Park, Saxony Way, Blackbushe Business Park, Saxony Way<br>Yateley, Hampshire, GU46 6GG, UK\* Yateley, Hampshire, GU46 6GG, UK\* Samsung Electronics Euro QA Lab. Samsung Electronics Euro QA Lab. 2007.10.18

(місце та дата видачі)

(м'я та підпис уповноваженої особи) Yong-Sang Park / S. Manager (місце та дата видачі) (ім'я та підпис уповноваженої особи)

od is ist

<sup>&</sup>quot; Це не є адреса сервісного центру Samsung, Адресу або телефонний номер сервісного<br>центру Samsung можна знайти у гарантійному талоні. Зверніться також до продавця \* Це не є адреса сервісного центру Samsung. Адресу або телефонний номер сервісного центру Samsung можна знайти у гарантійному талоні. Зверніться також до продавця Вашого телефону. Вашого телефону.

- \* Залежно від встановленого програмного забезпечення або оператора зв'язку деякі пояснення, наведені в цьому посібнику, можуть не підходити для вашого телефону.
- \* Залежно від країни телефон та аксесуари можуть виглядати інакше, ніж наведені в цьому посібнику ілюстрації.

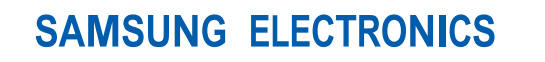

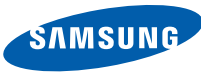

World Wide Web http://www.samsungmobile.com

Printed in Korea Code No.:GH68-16779A Ukrainian. 11/2007. Rev. 1.0